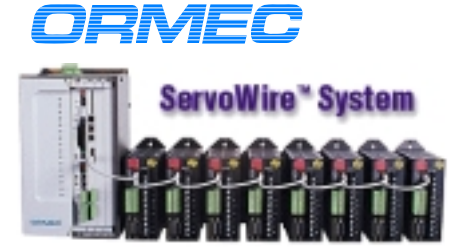

**BUT HOW IF E'M INTERFACE** 

 - - **ORMEC**

# **Quick Reference**

ORMEC's ServoWire Drive Network uses IEEE-1394 communications to bring a new level of performance to networking servodrives. All-digital operation simplifies drive setup. All motion control & drive parameters are software-driven. No off-line computer setup required. simplifying field replacement of drives. (No jumpers, potentiometer adjustments, etc.) See Drive Setup on the ServoWire Drive LED's Quick reference.

*ServoWire Cable:* Part number CBL-SW/# ... 1,2,6,14 lengths in feet. Each ServoWire network can be thought of as a bus. There is no "in" or "out" distinction between the J1 and J2 connectors. No cabling loops allowed. One ServoWire Axis Module per network. No more then eight ServoWire axes per network.

*ServoWire Axis Module:* (SAM) plugs into an ORION Industrial PC-based controller, and supports up to eight servomotors and drives. ServoWire Axis Module part number ORN-SW-AM/# ...0,4,8 the number of optional analog 12-bit inputs. ServoWire Axis Module LED's when lit, indicate the following: *LED Name color Action*

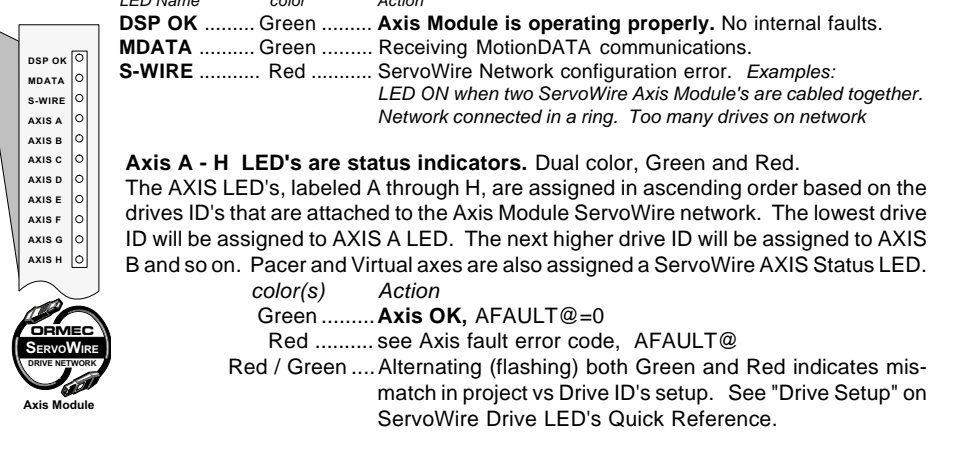

## **ServoWire Drives Power Considerations.** *Supply Power:*

To prevent power line accidents due to grounding error, contact error, or to protect the system from a fire, circuit breakers or fuses must be installed according to the number and size (current capacity) of ServoWire Drives used. Slow-blow circuit breakers or fuses should be used because the servodrives draw substantial inrush current at power up.

## *Shielding, Power Line Filtering & Noise Suppression:*

The Servodrive uses high voltage switching power transistors in the main DC Bus circuit. When these transistors are switched, switching noise may sometimes prove objectionable depending on the wiring and/or grounding method. The Servodrive also utilizes a microprocessor, which can be susceptible to power line interference caused either by the output switching transistors or other equipment on the power line, such as welders, electrical discharge machines, induction heating equipment, etc. Careful layout of wiring and power line filtering will help prevent noise interference. Recommendations with respect to wiring and grounding are described in the ServoWire Drives Manual. Further information is available in the "Shielding & Grounding Electrical Panels" Application Note, which is available in the ORION Installation & Operation Manual, as well as ORMEC's Web Site (www.ormec.com).

It is recommended that line filters be installed to eliminate electromagnetic interference coming into the system from the power line, as well as block switching noise from being transmitted back out to the power line from the Servodrives.

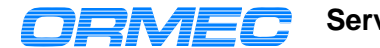

## **ServoWire Drive Quick Reference**

**WARNING: DO NOT SERVICE THE SERVODRIVE WHEN THE BUS POWER LED IS EVEN DIMLY ILLUMINATED. WAIT FOR THE BUS POWER LED TO BE COMPLETELY OFF. SERVODRIVE BUS MUST BE FULLY DISCHARGED BEFORE SERVICING. THIS CAN TAKE SEVERAL MINUTES. Check for zero volts across Bus+, Bus- before servicing.**

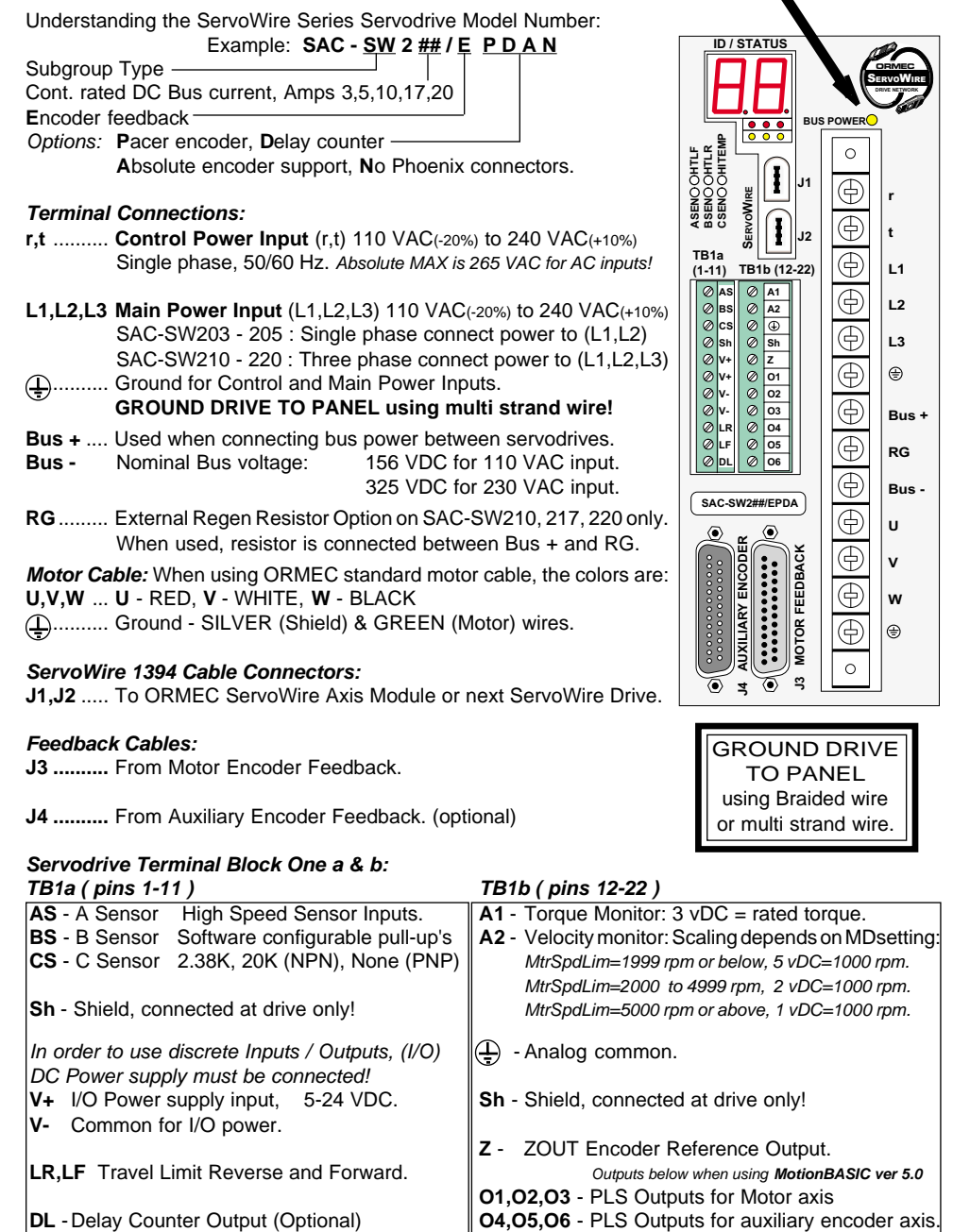

*<sup>m</sup> (585) 385-3520 Rochester, N.Y. 14625*

# **ServoWire Drive LED's Quick Reference**

For more detail, refer to ServoWire Drives Manual SAC-SW01.

**WARNING: DO NOT SERVICE THE SERVODRIVE WHEN THE BUS POWER LED IS EVEN DIMLY ILLUMINATED. WAIT FOR THE BUS POWER LED TO BE COMPLETELY OFF. SERVODRIVE BUS MUST BE FULLY DISCHARGED BEFORE SERVICING. THIS CAN TAKE SEVERAL MINUTES.**

**Check for zero volts across Bus+, Bus- before servicing.**

## **ServoWire Drive ID / STATUS display**

consists of a 2-digit, 7-segment LED with two dots.

**AXIS ID:** Axis identification number is displayed and used to control the drive by the ServoWire Axis Module. Valid axis numbers are in the range 1-32 and are shipped from the factory with a Drive ID set to 1.

*Drive SETUP:* A recessed push-button located on top of the drive (when pressed) will increase the drives ID by 1, up to a maximum value of 32. After 32 is displayed, it will roll over back to 1, and continue increasing again from there. When changing drive ID's, a ServoWire Bus Reset will occur, and generate a controller error #1922 ServoWire network fault. This is normal operation. For ServoWire Drives with the "/P" pacer option, if the auxiliary axis (connector J4) is used, this auxiliary axis ID is **one less** than the Drive ID. *Ex: The pacer axis ID will be 1, Motor ID will be 2 and displayed on the status display.*

*Flashing AXIS ID:* indicates two ServoWire Drives have duplicate axis ID's on the same Orion controller. The flashing duplicate axis ID 1, may belong to a pacer axis (ID=one less than the displayed Drive ID).

*Flashing both AXIS ID and ALARM ID:* If an alarm condition is present on the ServoWire Drive, an error code (HEX value) is displayed on the ID/STATUS display. See alarm code table to right or chapter 7 in the ServoWire Drives Manual for more detail display code descriptions. The decimal equivalent error code can be obtained by the ORION controller by accessing the ORMEC variable ALARM@. See Orion HELP System - ALARM@ for error code description.

## *ServoWire Communications indicator:* **(Middle Dot on ID/STATUS Display)**

Slow Flash: (ON for one second, OFF for one second) indicates SW communications NOT functioning. Rapid Flash: (ON for half second, OFF for half second) indicates SW communications functioning. Solid ON or Solid OFF: Indicates a drive failure that is recoverable only by cycling control power (r,t).

*Torque Enabled indicator:* **(Right Dot of ID/STATUS Display)** Solid OFF: Torque disabled at the motor.

## **ServoWire Drive LED's (below ID / STATUS display)**

At powerup, three red LED's ( HTLF, HTLR, & HITEMP) blink once per second to indicate that the drive is not configured. The statement MP.CONFIG will configure the drive. After the statement MP.CONFIG is run, the ServoWire Drive LED's when lit, indicate the following:

## *Hardware Travel Limit Forward / Reverse:*

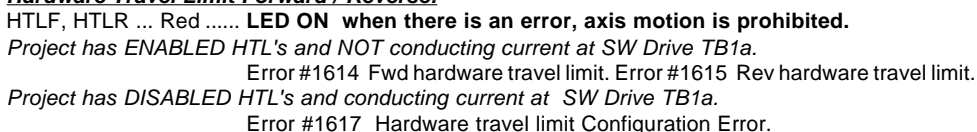

## *High Temp:*

HITEMP .......... Red ...... Motor Over Temperature indicator LED.

*Project has ENABLED motor high temp alarm and NOT conducting current by motor thermal switch.* Error 1628 The thermal contact in the motor is open.

*Project indicates NO motor thermal switch, and conducting current.*

Error 1629 Configuration conflict.

# *Input Sensors A, B, C: LED ON when voltage is held low.*

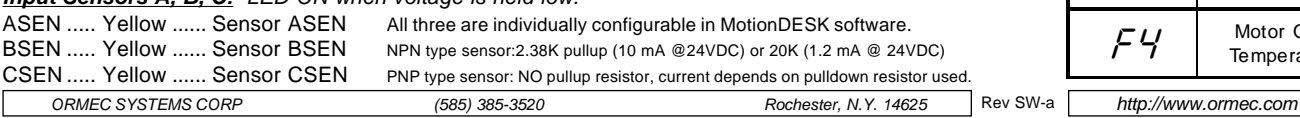

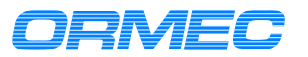

# **ServoWire Drive Alarm Code Quick Reference**

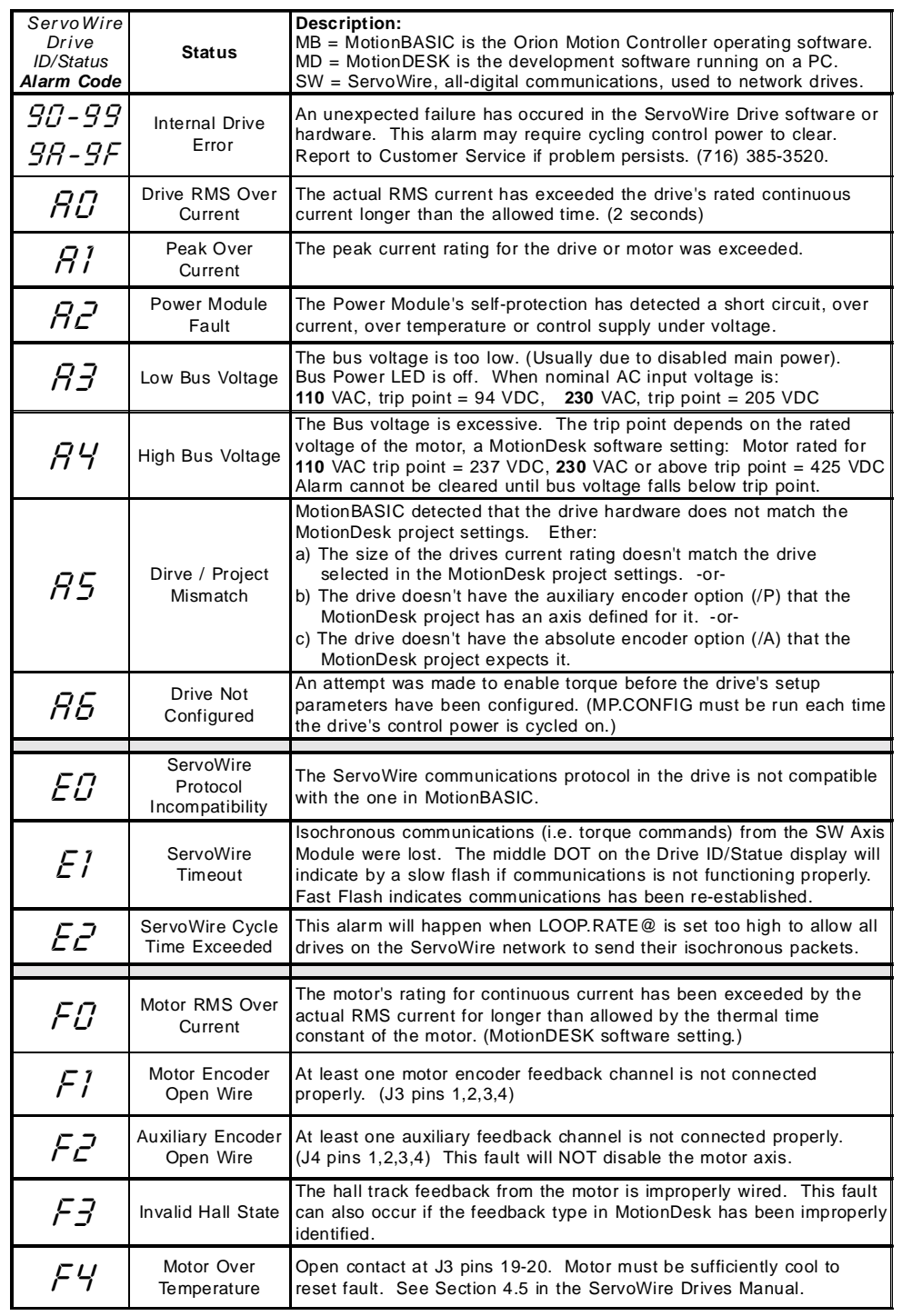

*<sup>m</sup> (585) 385-3520 Rochester, N.Y. 14625*

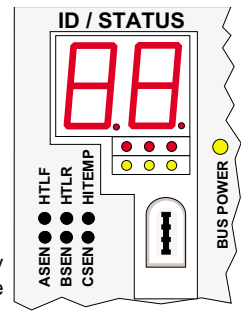

Rev SW-a